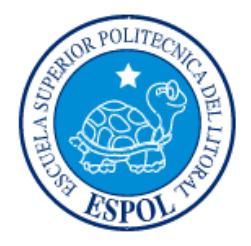

## **ESCUELA SUPERIOR POLITÉCNICA DEL LITORAL**

## **Facultad de Ingeniería en Electricidad y Computación**

"APLICACIÓN ANDROID PARA LA GENERACIÓN DE LA DECLARACIÓN DE IMPUESTOS DE PERSONAS NATURALES NO OBLIGADAS A LLEVAR CONTABILIDAD"

## **INFORME DE PROYECTO INTEGRADOR**

Previo a la obtención del Título de:

# **INGENIERO EN CIENCIAS COMPUTACIONALES ORIENTACIÓN SISTEMAS DE INFORMACIÓN**

GABRIEL IGNACIO CHÁVEZ RIERA

GUAYAQUIL – ECUADOR

AÑO: 2015

**TRIBUNAL DE EVALUACIÓN**

PROFESOR EVALUADOR PROFESOR EVALUADOR

**M.Sc. Rafael Ignacio Bonilla Armijos Ph.D. Cristina Lucía Abad Robalino**

## **DECLARACIÓN EXPRESA**

"La responsabilidad y la autoría del contenido de este Trabajo de Titulación, me corresponde exclusivamente; y doy mi consentimiento para que la ESPOL realice la comunicación pública de la obra por cualquier medio con el fin de promover la consulta, difusión y uso público de la producción intelectual"

Gabriel Ignacio Chávez Riera

#### **RESUMEN**

El objetivo de este proyecto consiste en el desarrollo de una aplicación móvil para el sistema operativo Android, que sirva de herramienta a personas naturales no obligadas a llevar contabilidad, de forma que puedan realizar la declaración de impuestos que solicita el SRI. Su propósito es facilitar el proceso de recopilación de las facturas individuales y el cálculo de los valores acumulados por categoría de los artículos en cada factura, que se necesitan para la generación de la declaración de impuestos a ser enviada.

Factura Móvil provee al usuario tres opciones para el ingreso de sus facturas individuales: manual, por medio de un servicio de almacenamiento de archivos en la web o por fotografía.

La aplicación Factura Móvil hace uso del API de Dropbox, del Motor OCR Tesseract y la librería Simple XML Serialization, entre otras herramientas que ayudaron para la implementación del sistema y sus opciones, además de una profunda investigación acerca de los cálculos realizados para generar la declaración de impuestos.

## ÍNDICE GENERAL

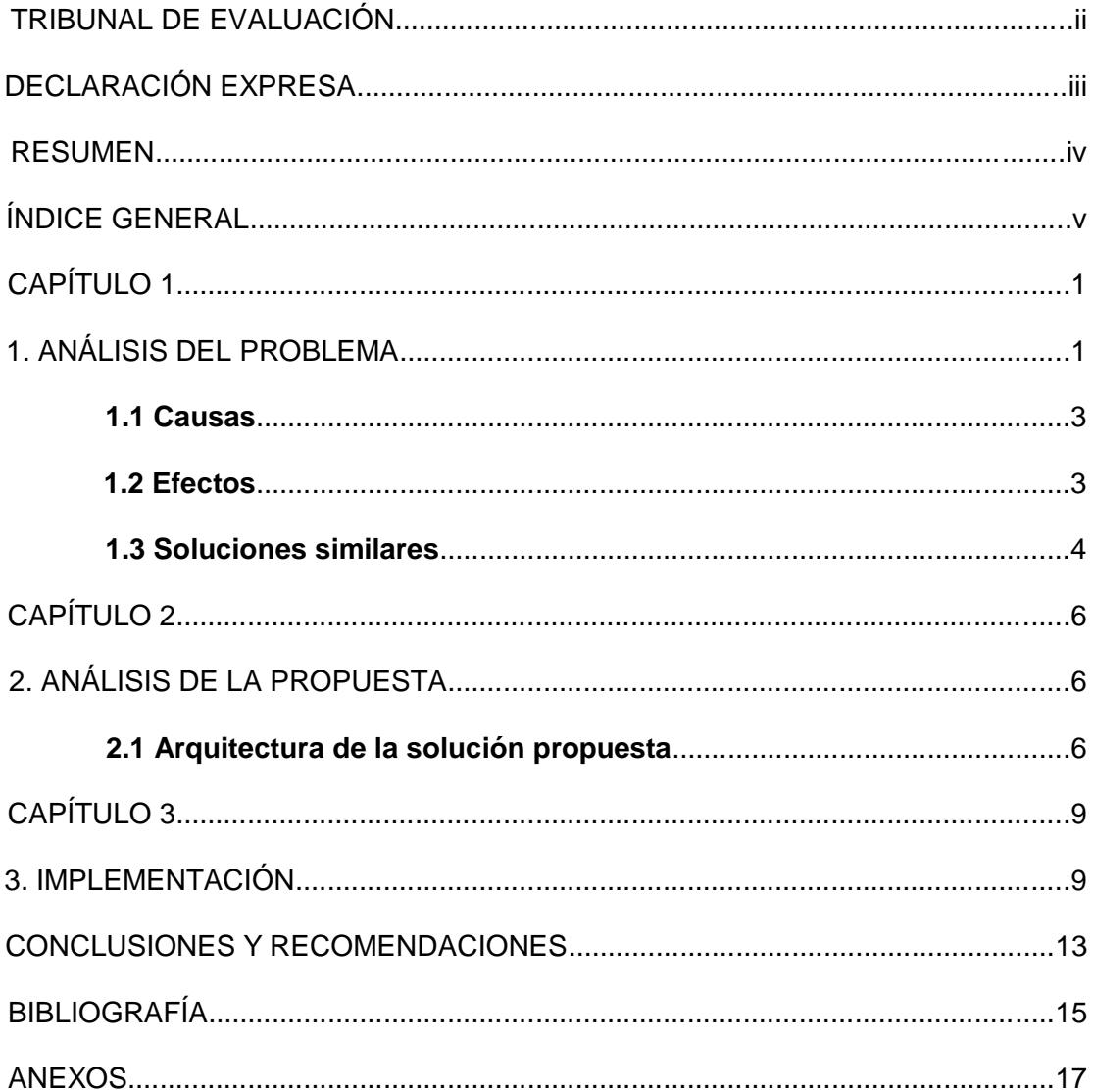

## **CAPÍTULO 1**

### **1. ANÁLISIS DEL PROBLEMA**

La problemática abordada en este proyecto está estrechamente relacionada con la declaración de impuestos. En el Ecuador, el Servicio de Rentas Internas (SRI) es la institución encargada de gestionar la recaudación de impuestos en todo el país. Para lograr su cometido solicita a sus contribuyentes la declaración de impuestos, de forma que pueda calcular el valor de la contribución que debe pagar cada uno de ellos, en base a sus ingresos y gastos deducibles, exoneraciones, tarifas del año en curso, etc. Dicha declaración consiste en un formulario donde se registran los datos para el cálculo del impuesto. Existen diversos formularios para la declaración de impuestos y cada contribuyente debe presentar el que le corresponde.

Entre los contribuyentes se hallan empresas y personas naturales. Las personas naturales son aquellas que realizan alguna actividad económica lícita dentro del país y representan el 24% de los contribuyentes a nivel nacional. Se clasifican en dos grupos: las obligadas a llevar contabilidad y las no obligadas a llevar contabilidad. Dentro de las primeras se encuentran aquellas que cumplen las siguientes condiciones, descritas por el Servicio de Rentas Internas:

Personas que operen con un capital propio que al inicio de sus actividades económicas o al 1o. de enero de cada ejercicio impositivo hayan superado 9 fracciones básicas desgravadas del impuesto a la renta o cuyos ingresos brutos anuales de esas actividades, del ejercicio fiscal inmediato anterior, hayan sido superiores a 15 fracciones básicas desgravadas o cuyos costos y gastos anuales, imputables a la actividad empresarial, del ejercicio fiscal inmediato anterior hayan sido superiores a 12 fracciones básicas desgravadas [1].

Las personas naturales que no cumplan con estos requisitos y los profesionales, comisionistas, artesanos, y demás trabajadores autónomos (sin título profesional y no empresarios) no están obligados a llevar contabilidad, aunque deben llevar un registro de sus ingresos y egresos.

En lo concerniente al proceso de la declaración de impuestos para personas naturales no obligadas a llevar contabilidad, el formulario a llenar es el 102A. Dicho documento se puede presentar de forma física o electrónica. Para la primera, se debe llenar un formulario impreso. En la segunda, el SRI provee un software de escritorio, denominado DIMM, cuyo propósito es generar la declaración de impuestos en un archivo XML, a partir del formulario adecuado al usuario -en este caso, el formulario 102A.

Sin embargo, el ingreso de datos en el DIMM es solamente el último paso de un proceso que empieza por calcular los valores acumulados de los gastos deducibles, basado en las facturas asociadas al RUC del usuario. Esta es, sin duda, la parte más molesta del procedimiento, ya que consiste en analizar cada factura para sumar en cada categoría de gastos los artículos que se encuentran en ella. El problema acaece precisamente en este punto: el cálculo de los valores acumulados según las categorías de los gastos deducibles.

Uno de los factores por los cuales las personas son apáticas al proceso de declaración de impuestos es la poca conciencia tributaria. Por lo cual, el estudio realizado en [2] sugiere como una de las medidas preventivas del incumplimiento de las obligaciones tributarias simplificar los formularios y el proceso de la declaración de impuestos. Esto, debido a la importancia de que el proceso de declaración de impuestos se lleve de manera correcta y consciente, no sólo para la entidad que lo realiza, sino para todos los ecuatorianos, ya que permite que el país avance hacia un crecimiento sostenible en lo económico y social. [3]

El SRI ha subido guías de declaración de impuestos, foros para que la comunidad hable de problemas que se presenten o tengan acceso a preguntas frecuentes de otros usuarios, material de apoyo para realizar correctamente la declaración de impuestos. Todo esto se encuentra en su página oficial; sin embargo, el proceso no

es cómodo ni natural, no se puede realizar de manera inmediata, razón por la cual una persona natural que declara impuestos se encuentra cada año, necesariamente, con el mismo proceso molesto.

#### **1.1. Causas**

El cálculo de los valores acumulados según las categorías de los gastos deducibles se realiza, generalmente, utilizando una hoja de Excel -aunque todavía existen quienes lo hacen manualmente, en una libreta o en un cuaderno. En el caso general, el proceso incluye tener a disposición una computadora encendida con Excel instalado o un programa similar; establecer un formato de tabla de modo que pueda calcular aquellos valores acumulados; y, sobre todo, realizar el ingreso de nuevas facturas de forma periódica en la tabla.

La dificultad en el proceso del cálculo de los valores acumulados por categoría de los artículos en cada factura, es uno de los principales problemas en el proceso. Además, la falta de herramientas para facilitar este cálculo es una seria deficiencia. Si a lo mencionado se añade la deficiente cultura tributaria que aún persiste en la sociedad ecuatoriana, el resultado es que el proceso de declaración de impuestos sea un continuo malestar.

#### **1.2. Efectos**

Debido a la molestia que produce el proceso de ingresar cada factura en una hoja de Excel para calcular los valores acumulados de los gastos deducibles, un gran número de personas ha optado por realizarlo al final del año fiscal, empleando varias horas a copiar los datos de las facturas individuales al archivo en Excel. Son pocos los que actualizan su tabla cada vez que reciben una nueva factura.

La consecuencia que se deriva del tedioso proceso del cálculo de valores acumulados es la negativa de las personas naturales por realizar a conciencia la declaración de impuestos. Es decir, la visión de este proceso como un mal y, por tanto, de la institución que lo solicita: el SRI.

Otra consecuencia es la delegación de este procedimiento a terceros. Para evitar hacer la declaración de impuestos personalmente, suelen contratar a una persona para hacerlo, perdiendo dinero.

#### **1.3. Soluciones similares**

Actualmente en Estados Unidos existen softwares pagados como Turbotax Preparation [4], que proporcionan una serie de herramientas para la declaración de impuestos en los Estados Unidos. Al igual que en Canadá tiene NETFILE [5] disponible para la mayoría de contribuyentes. En cualquiera de estos software es necesario llenar formularios, pero de menor magnitud.

En el caso de Ecuador, el SRI provee un software de escritorio para la generación del archivo XML de la declaración de impuestos. Este programa se denomina DIMM. A continuación se muestran algunas pantallas de dicho software en las figuras 1.1 y 1.2.

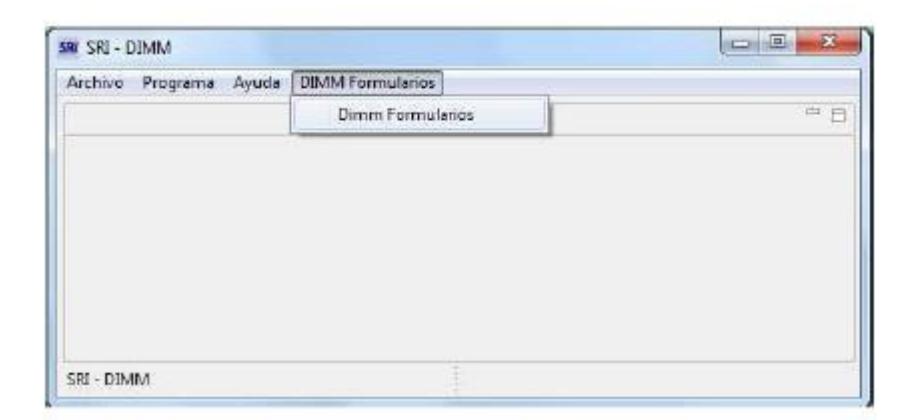

**Figura 1.1. Pantalla de inicio del software DIMM. Para llenar el formulario 102A el usuario debe seleccionar la opción Dimm Formularios.**

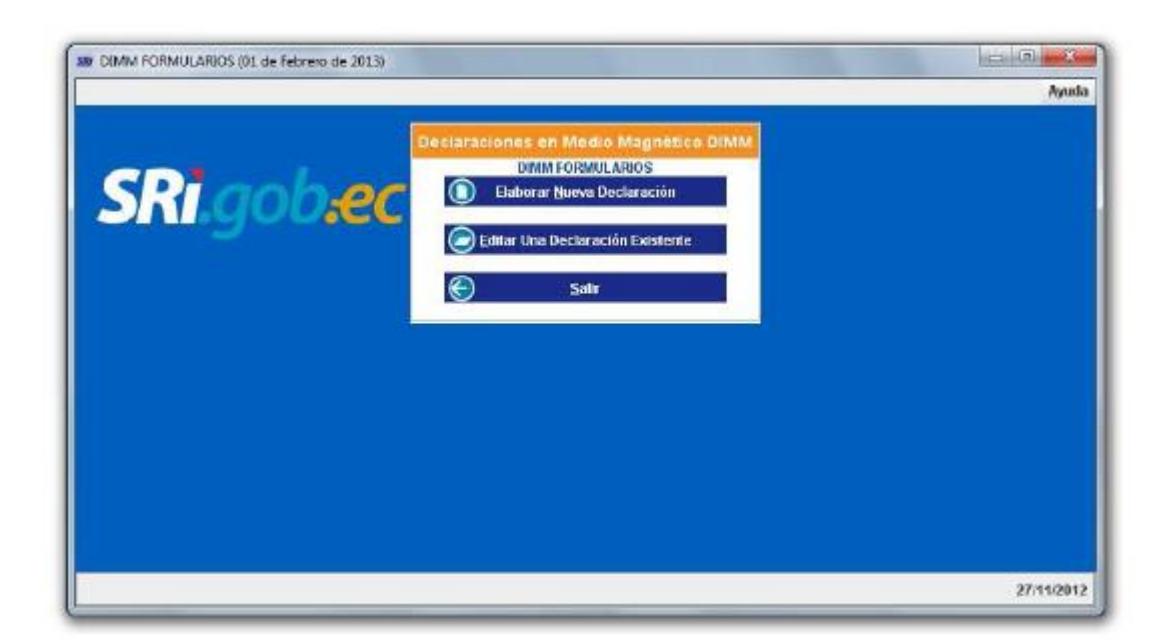

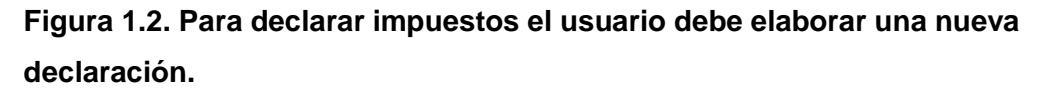

En dicho software se declaran los impuestos en un formulario según sea la condición de la persona que declara. Si es una persona natural no obligada a llevar contabilidad deberá llenar el formulario 102A.

En cuanto a la manera de calcular los valores acumulados de gastos deducibles, la forma más común de hacerlo es en una hoja de Excel. Las personas crean tablas donde se ingresan los datos de las facturas, de las que se obtienen los valores acumulados.

## **2. ANÁLISIS DE LA PROPUESTA**

A continuación se detalla la solución propuesta para remediar los problemas mencionados en el capítulo anterior. Se describen las herramientas utilizadas para el desarrollo de la misma, así como las funcionalidades que provee la solución.

#### **2.1. Arquitectura de la solución propuesta**

La solución propuesta consiste en una aplicación para dispositivos móviles con sistema operativo Android versión 4.0.3 (API 15) en adelante (al finalizar el desarrollo, la versión es 5.1 - API 22). Este versionamiento sirve para los actuales dispositivos móviles y tablet, con los requisitos indispensables para que la aplicación funcione de manera correcta.

Factura Móvil usa una base de datos SQLite que organiza y almacena de forma permanente los datos de una manera sólida, además de tener una pequeña memoria y única biblioteca, ideal para aplicaciones con base de datos incorporadas.

La librería Tesseract (OCR) sirve para el reconocimiento de caracteres en una fotografía. Este motor de reconocimiento óptico es una herramienta gratuita basada en múltiples programas, muy útil para la opción de fotografía de nuestra aplicación.

Para poder tener un formato de factura tal como lo requiere el SRI, se hizo uso de Simple XML Serialization [6], herramienta utilizada en ambientes .NET y Java, para la serialización XML que se ajusta a un esquema XML específico (XSD), adaptada a Android para efectos de la aplicación.

EL SDK de Dropbox para Android se utiliza para permitir la conexión con la cuenta del usuario, de forma que la aplicación pueda acceder a los directorios y archivos de texto -archivos XML- almacenados en dicha cuenta.

Todas estas herramientas son gratuitas y han sido utilizadas para las funcionalidades que proporciona la aplicación:

- Ingreso de datos de una factura impresa manualmente.
- Ingreso de datos de una factura impresa mediante foto.
- Ingreso de datos de facturas electrónicas por sincronización con Dropbox.
- Generación de la declaración de impuestos (archivo XML).

Para la generación de la declaración de impuestos, se solicitan varios datos, entre ellos se encuentran los valores acumulados según las categorías de los gastos deducibles. Estos valores se calculan al guardar una factura en la aplicación. Debido a esto, un punto importante de la solución propuesta se halla en el entendimiento de las categorías seleccionadas, según las cuales se acumulan los valores totales.

Las categorías fueron seleccionadas haciendo una abstracción de los datos que se piden en el formulario 102A. La aplicación las presenta resumidas entre dos grandes grupos: personal y trabajo. Dentro de cada grupo se encuentran las categorías que se listan a continuación.

Personal:

- Educación
- Salud
- Alimentación
- Vivienda
- Vestimenta

#### Trabajo:

- Actividades empresariales
- Libre ejercicio profesional
- Ocupación liberal
- Arriendo de bienes inmuebles
- Arriendo de otros activos
- Rentas agrícolas
- Otras rentas gravadas

La aplicación solicita la selección de una categoría para cada artículo de la factura a ingresar. De este modo se realiza la acumulación de valores de gastos deducibles según las categorías mencionadas. La adición de la categoría a un artículo la debe realizar el usuario en cada funcionalidad que provee la aplicación para el ingreso de facturas.

También es importante mencionar los datos que pide la aplicación móvil al ingresar una factura. Aunque la cantidad de datos que presenta una factura es extensa, Factura Móvil requiere únicamente aquellos datos necesarios para la declaración de impuestos. Entre ellos se encuentran:

Factura:

- Número de factura
- Ruc del emisor
- Razón social

Detalles de la factura:

- Descripción
- Valor total del artículo
- Categoría

Con las herramientas seleccionadas para el desarrollo de la aplicación y el conocimiento del procedimiento de la declaración de impuestos, se continuó con la implementación.

### **3. IMPLEMENTACIÓN**

Para la implementación de la aplicación Factura Móvil, el diseño de la base de datos SQLite para las facturas individuales se muestra en la figura 3.1, considerando solo los datos que se necesitan para el cálculo de la factura acumulada.

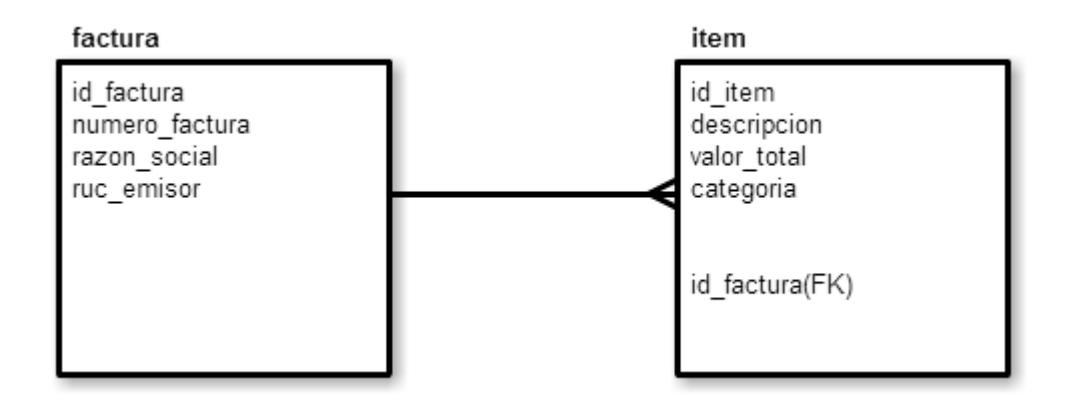

**Figura 3.1: Modelo de la base de datos de la aplicación.**

En lo que se refiere al ingreso de datos de facturas electrónicas por sincronización con Dropbox, fue necesario descargar el Core API SDK para Android de la página de Dropbox para desarrolladores. Fue utilizada la versión 1.6.3, actualizada al 9 de enero de 2015.

El proceso de instalación y uso del SDK se encuentra correctamente documentado en la página web [7]. Básicamente consiste en la adición de los archivos JAR como librería a la aplicación. A su vez, se debe registrar una aplicación en el App Console de Dropbox. Luego, se realiza la conexión entre la aplicación Android y el API.

La aplicación pide al usuario el ingreso del nombre del directorio donde guarda las facturas electrónicas (archivos xml), de forma que se realiza una búsqueda dentro de las entradas en Dropbox para hallar aquel directorio. Si existe, se leen los archivos XML dentro del mismo y se mapean los valores del archivo con las clases que lo representan. Estas clases fueron generadas a partir de la estructura del archivo XML, usando la librería Simple XML Serialization. Como es lógico, la

aplicación verifica si alguna factura electrónica ha sido ingresada en la base de datos con anterioridad, analizando el número de factura y el ruc del emisor, evitando de esta forma la repetición de datos.

Una vez deserializadas las facturas electrónicas en clases, la aplicación presenta una lista de aquellas facturas que no están almacenadas en la base de datos. En cada factura se debe añadir la categoría a la que pertenece cada artículo. Al terminar la asignación de categorías, el usuario guarda esa factura. El mismo procedimiento debe seguirse hasta guardar la última factura de la lista presentada. Finalmente, la aplicación regresará a la pantalla inicial.

Para la parte del ingreso de facturas individuales por medio de una foto, se usó la librería tess-two, desarrollada para Android con uso de Tesseract [8] (Motor OCR libre). Para un mejor reconocimiento del texto capturado por la foto, se implementó una función que pasa la imagen tomada a escala de grises, para después binarizar la imagen. Para binarizar la imagen se aplicó el Algoritmo de Derek Bradley, cuyo objetivo es clasificar los píxeles como negro o blanco mediante el uso de un umbral adaptativo, como se muestra en la figura 3.2.

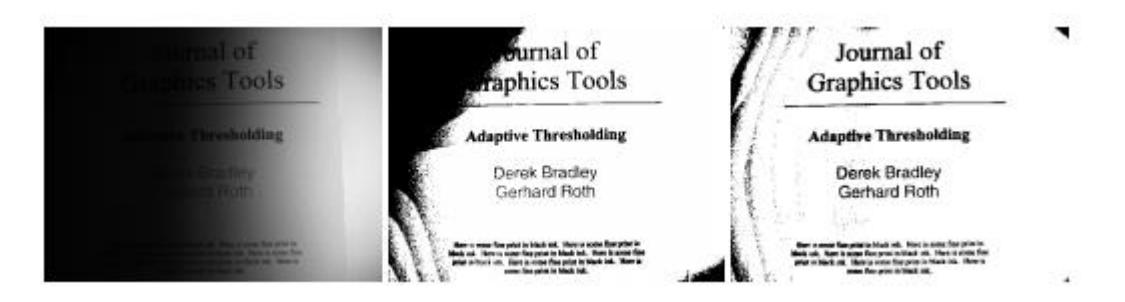

**Figura 3.2. Resultado de la imagen utilizando umbral adaptativo propuesto por Bradley y Roth. Izquierda: captura inicial. Centro: técnica previa a la binarización. Derecha: Umbral Adaptativo Propuesto. [9]**

La implementación del algoritmo [10] fue necesaria para hacer la imagen más robusta a cambios de iluminación. Se recomienda antes de usar este algoritmo filtrar la imagen con alguna otra técnica para que la imagen binarizada que entra al

algoritmo esté más limpia que la capturada inicialmente por la cámara del celular. La transformación en escala de grises consiste en colocar los píxeles de la imagen en un rango de colores blancos y colores negros, para acentuar ciertas partes del texto que podrían esconderse detrás de las sombras producidas por el dispositivo o el ángulo de la foto. Luego de esto se pasó a implementar el algoritmo como se mencionó antes, tomando pequeñas matrices de la imagen para clasificar el píxel como negro o blanco [12].

Por último, la generación de la declaración de impuestos se realiza en base a los valores acumulados de los gastos deducibles, cuyo cálculo realiza la aplicación internamente: suma de los valores totales de los artículos por categoría; también, se pide al usuario el ingreso de otros datos, entre los que se cuentan el ruc, nombres y apellidos, sus ingresos según la actividad que realiza, valores de retenciones realizadas, etc.

Utilizando estos datos, se calcula la base imponible gravada y el impuesto causado. La base imponible gravada se obtiene de la resta del subtotal de la base gravada y los gastos personales deducibles, en el caso de no existir exoneraciones por tercera edad o discapacidad. Para el cálculo del impuesto causado se utiliza la tabla para liquidar el impuesto a la renta correspondiente al año seleccionado, que provee el SRI [13], y los datos de ingresos y gastos deducibles, presentados por el usuario. La siguiente expresión resume el cálculo basado en la tabla mencionada:

*Total impuesto causado = (base imponible gravada - fracción básica) x impuesto fracción excedente + impuesto fracción básica*

Los valores usados en esta expresión deben corresponder al rango en el que se encuentra la base imponible gravada calculada con anterioridad.

Finalmente, se realiza la serialización de la clase que representa la declaración de impuestos para obtener el archivo XML; una vez más, se utiliza la librería Simple XML Serialization para llevar a cabo la serialización. Este archivo se guarda en el directorio raíz de la cuenta de Dropbox provista por el usuario.

## **CONCLUSIONES Y RECOMENDACIONES**

#### **Conclusiones**

- 1. En el presente trabajo se han considerado las tres opciones de ingreso de factura, cubriendo las necesidades actuales de alguien que necesite hacer la declaración de impuestos al SRI.
- 2. El proyecto fue realizado con herramientas de software libre, demostrando así que se debe aportar más a esta comunidad, que está impulsando la innovación de herramientas nuevas, para ayuda de todos.
- 3. Uno de los puntos más importantes para este tipo de proyectos es la información disponible; se requiere que la misma sea más accesible, para agilitar el proceso de aprendizaje, y poder enfocar más tiempo en la implementación de las soluciones.
- 4. Con esta aplicación, se quiere atacar el gran mercado que se está formando alrededor de la facturación, aparte de comprometer más al usuario a realizar la declaración de impuestos de la manera correcta y con más facilidad.
- 5. También se ayuda a la entidad que requiere estas declaraciones a tener información más precisa y real.
- 6. Si bien es cierto que a Factura Móvil aún le faltan mejoras, el objetivo es sentar un precedente de que es posible realizarlo con las herramientas correctas y el adecuado enfoque.

#### **Recomendaciones**

- 1. Utilizar herramientas más especializadas en las diferentes opciones que se ofrecen.
- 2. Analizar de manera más profunda el procesamiento de la imagen, para poder capturar el menor ruido posible de la foto con una sola captura.
- 3. Utilizar más servicios de almacenamiento, para dar acceso a usuarios que no utilicen Dropbox.
- 4. Tener un registro de las empresas que facturan en el Ecuador para hacer más ágil la entrada de valores en la opción manual.
- 5. Mejorar el servicio de almacenamiento, es decir la opción de la nube, ya que actualmente la migración a facturación electrónica de todas las empresas es un

hecho, quedando así de un lado el ingreso manual o de foto de las facturas y permitiendo a los usuarios tener almacenadas sus facturas en este tipo de servicios en la nube, para tener respaldo y que las empresas puedan enviar sus comprobantes.

#### **Trabajos futuros**

- 1. Se deberá implementar la conexión con un servidor para: procesar las imágenes, aliviando la ocupación de recursos del celular para esa ardua tarea; proveer a la aplicación ciertos datos procedentes del SRI, como la tabla para el cálculo del impuesto a la renta del año en curso y los identificadores asociados a las instituciones financieras que tienen un convenio con el SRI.
- 2. Ampliar el alcance de la aplicación al permitir generar otros formularios y anexos. Por ejemplo, para personas naturales obligadas a llevar contabilidad o el anexo transaccional.
- 3. Permitir la conexión con otros servicios de almacenamiento en la nube, para la sincronización de facturas electrónicas.
- 4. Presentar una lista con las facturas ingresadas en la base de datos, permitiendo hacer modificaciones en ellas.
- 5. Eliminar en lo posible el ruido al procesar la imagen, para lograr capturar todo el texto con una sola foto.

### **BIBLIOGRAFÍA**

[1] Servicio de Rentas Internas. *Personas Naturales* [Online]. Disponible en: http://www.sri.gob.ec/web/guest/31

[2] W. Carrera et al., "Perfil socioeconómico del contribuyente de Guayaquil sujeto al control del Servicio de Rentas Internas en sus obligaciones tributarias", Tesis de grado, FEN, ESPOL, Guayaquil, Ecuador, 2010.

[3] P. J. Coque, "Incidencia en la cultura tributaria, del pago de los impuestos, de los comerciantes de la calle "J" Solanda. Propuesta: guía tributaria, sobre el pago de los impuestos vigentes, enfocado en los pequeños comerciantes de la calle "J" en el barrio de Solanda", Tesis de grado, Fac. Filosofía, Letras y C. E., Universidad Central del Ecuador, Quito, Ecuador, 2013.

[4] S. [Mitroff](http://www.cnet.com/es/perfiles/sarahmitroff/) (2015, Abril 13). *Apps para organizar y presentar tu declaración de impuestos* [Online]. Disponible en: http://www.cnet.com/es/como-se-hace/declaracion-impuestos-apps/

[5] Canada Revenue Agency (2015, Mayo 8). *Certified software for the 2015 NETFILE program* [Online]. Disponible en: http://www.cra-arc.gc.ca/esrvc-srvce/tx/ndvdls/netfileimpotnet/crtfdsftwr/menu-eng.html

[6] Simple XML Serialization (2015, Agosto 20). *Documentación* [Online]. Disponible en: <http://simple.sourceforge.net/>

[7] Dropbox (2015, Agosto 13). *Install Core API SDKs* [Online]. Disponible en:<https://www.dropbox.com/developers/core/sdks/android>

[8] G. Gupta (2011, Noviembre 9). *Making a Simple OCR Android App using Tesseract* [Online]. Disponible en: http://gaut.am/making-an-ocr-android-app-using-tesseract/

[9] D. Bradley y G. Roth (2013). *Adaptive Thresholding Using the Integral Image* [Online]. Disponible en:

http://people.scs.carleton.ca/~roth/iit-publications-iti/docs/gerh-50002.pdf

[10] Stackoverflow (2013, Febrero 8). *Android: [Adaptive](http://stackoverflow.com/questions/14758572/android-adaptive-thresholding) [Thresholding](http://stackoverflow.com/questions/14758572/android-adaptive-thresholding)* [Online]. Disponible en: http://stackoverflow.com/questions/14758572/android-adaptivethresholding

[11] A. Greensted (2010, Junio 17). *Otsu Thresholding* [Online]. Disponible en:

http://www.labbookpages.co.uk/software/imgProc/otsuThreshold.html

[12] Servicio de Rentas Internas. *Tarifas* [Online]. Disponible en: http://www.sri.gob.ec/de/167

### **ANEXOS**

#### **PSEUDOCÓDIGO DE LA IMPLEMENTACIÓN DEL ALGORITMO DE DERECK BRADLEY:**

Tomado de:

http://citeseerx.ist.psu.edu/viewdoc/download?doi=10.1.1.420.7883&rep=rep1&type= pdf

**procedure**  $Adaptive Threshold(in,out,w,h)$ 1: for  $i = 0$  to w do  $2:$  $sum \leftarrow 0$  $3:$ for  $j = 0$  to h do  $sum \leftarrow sum + in[i, j]$  $4:$  $5:$ if  $i = 0$  then  $intImg[i, j] \leftarrow sum$ 6:  $7:$ else  $intImg[i, j] \leftarrow intImg[i-1, j] + sum$  $8:$  $9:$ end if end for  $10:$ 11: end for 12: for  $i = 0$  to w do for  $j = 0$  to h do  $13:$  $14:$  $x1 \leftarrow i - s/2$  {border checking is not shown}  $x^2 \leftarrow i + s/2$  $15:$  $y1 \leftarrow j - s/2$  $16:$  $y2 \leftarrow j + s/2$  $17:$  $count \leftarrow (x2 - x1) \times (y2 - y1)$ 18: sum ←  $intImg[x2,y2] - intImg[x2,y1-1] - intImg[x1-1,y2] + intImg[x1-1,y1-1]$  $19:$ if  $(in[i, j] \times count) \leq (sum \times (100 - t)/100)$  then  $20:$ out  $[i, j] \leftarrow 0$  $21:$  $22:$ else

### **TABLAS INCLUIDAS EN LA APLICACIÓN MÓVIL PARA LIQUIDAR EL IMPUESTO A LA RENTA EN LOS AÑOS 2013, 2014 y 2015:**

Tomado de: http://www.sri.gob.ec/de/167

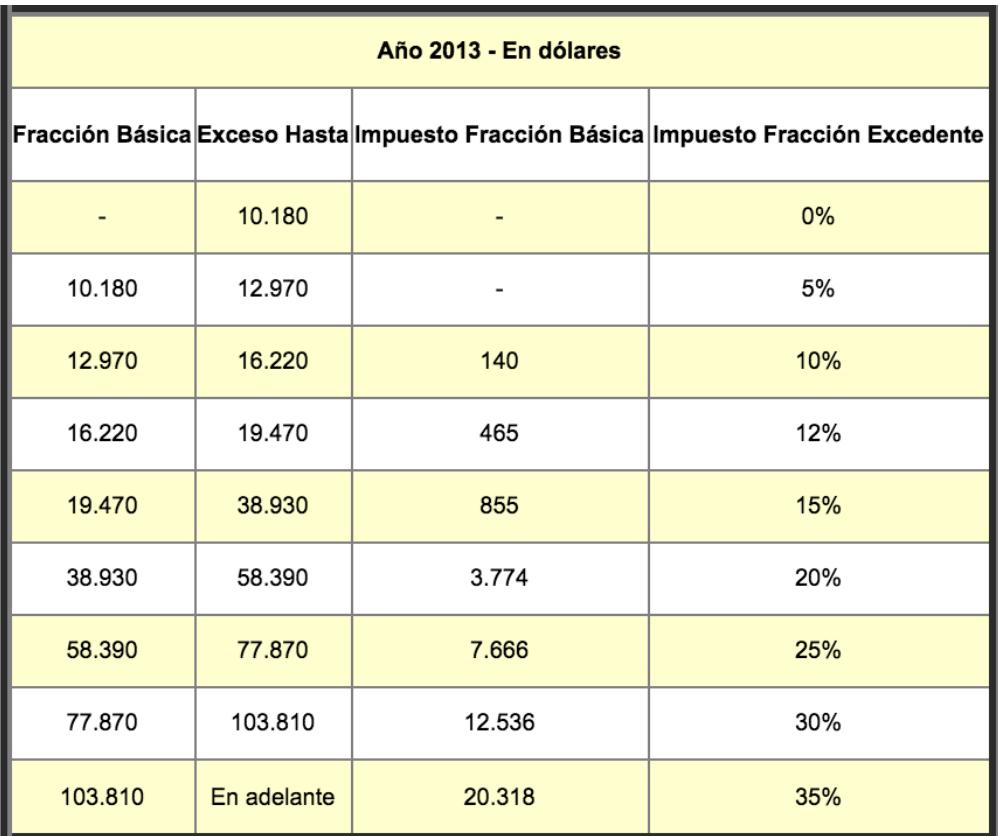

NAC-DGERCGC12-00835 publicada en el S. S. R.O. 857 de 26-12-2012

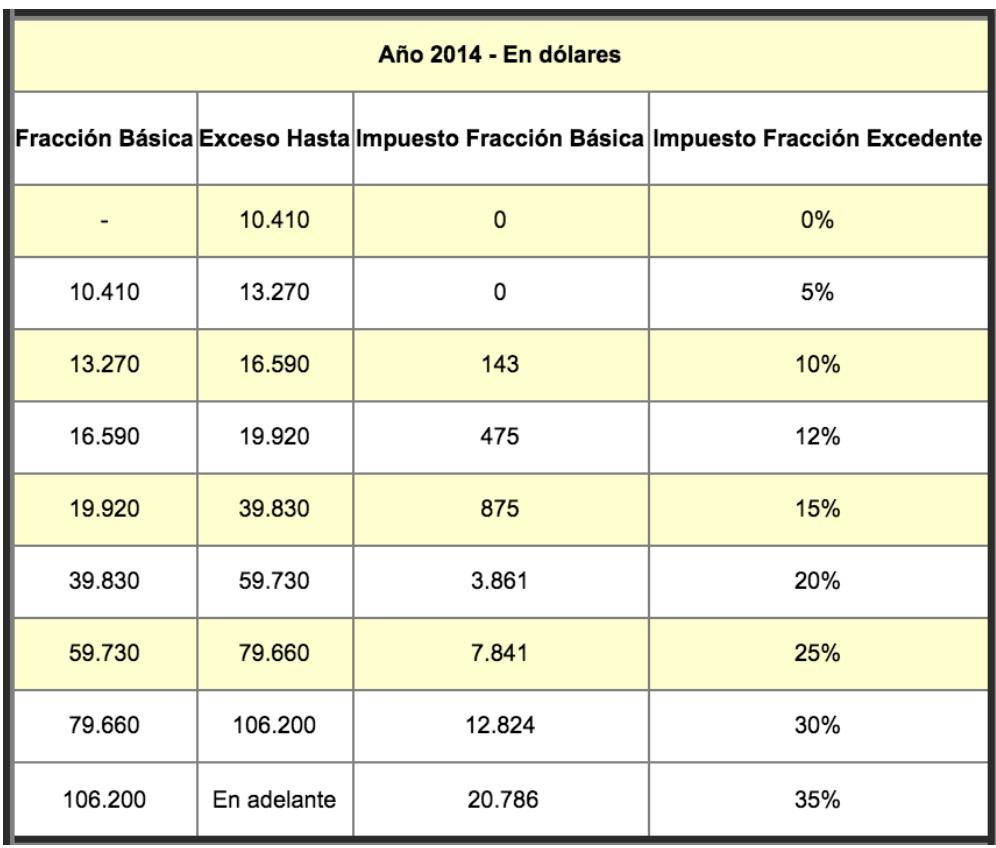

| Año 2015 - En dólares |             |              |                                                                                   |
|-----------------------|-------------|--------------|-----------------------------------------------------------------------------------|
|                       |             |              | Fracción Básica Exceso Hasta Impuesto Fracción Básica Impuesto Fracción Excedente |
|                       | 10.800      | $\mathbf{0}$ | 0%                                                                                |
| 10.800                | 13.770      | 0            | 5%                                                                                |
| 13.770                | 17.210      | 149          | 10%                                                                               |
| 17.210                | 20.670      | 493          | 12%                                                                               |
| 20.670                | 41.330      | 908          | 15%                                                                               |
| 41.330                | 61.980      | 4.007        | 20%                                                                               |
| 61.980                | 82.660      | 8.137        | 25%                                                                               |
| 82.660                | 110.190     | 13.307       | 30%                                                                               |
| 110.190               | En adelante | 21.566       | 35%                                                                               |

NAC-DGERCGC14-00001085 publicada en el S. R.O. 408 de 05 de enero de 2015